●HIDプロファイル対応のタブレット・スマートフォン(アンドロイド)との接続(ペアリング方法)

※HIDプロファイルに対応していないタブレット・スマートフォンではご使用できません。 ・スマートフォン ①スマートフォンのホーム画面から「アプリ」を表示します。 ②「設定」を選択します。 ③「無線とネットワーク」を選択します。 ④「Bluetooth設定」を選択します。 ⑤「Bluetooth」項目にチェックが入っていることを確認します。 ⑥本製品の電源スイッチを「ON」にし、「ペアリングボタン」を押すと、 LEDが点滅します。点滅しているうちに「端末スキャン(デバイス検索)」を押し、 「Bluetooth Keyboard この端末をペアに設定する」を押す。

・タブレット ①タブレットのホーム画面から「アプリ」を選択します。 ②「設定」を選択します。 ③「無線とネットワーク」を選択します。 ④「Bluetooth設定」を選択します。 ⑤「Bluetooth」項目にチェックが入っていることを確認します。 ⑥本製品の電源スイッチを「ON」にし、「ペアリングボタン」を押すと、 LEDが点滅します。点滅しているうちに「端末スキャン(デバイス検索)」を押し、 「Bluetooth Keyboard この端末をペアに設定する」を押す。

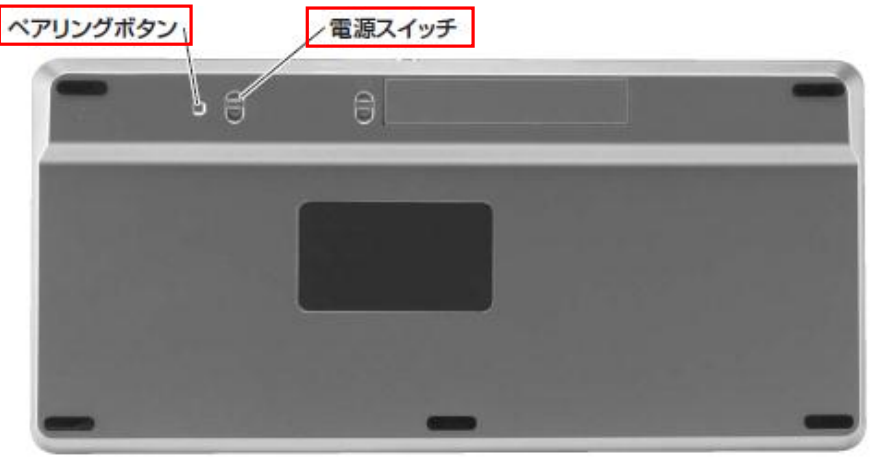

※以下の手順より機種ごとに設定が異なります。 ○「Bluetoothペアリングの要求」と表示された場合

画面上に認証番号が表示されるのでキーボードの数字キーを使って入力し、「ENTER」を押す。

○「Bluetoothのペア設定リクエスト」と表示された場合 ①スマートフォン(タブレット)の画面キーボードで、「0000」を入力し、「OK」を押す。 ②その直後に本製品で「0000」を押し、「Enter」を押す。 ※0000でうまくいかない場合は、スマホ上とキーボードで、「1111」や「1234」など同じ数字で入力する。